**Dell PowerEdge R220 Příručka Začínáme**

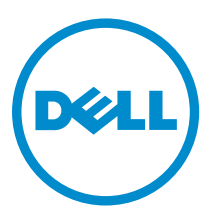

**Regulační model: E10S Regulační typ: E10S003**

# **Poznámky, upozornění a varování**

**POZNÁMKA:** POZNÁMKA označuje důležité informace, které pomáhají lepšímu využití počítače.

**VÝSTRAHA: UPOZORNĚNÍ poukazuje na možnost poškození hardwaru nebo ztráty dat a poskytuje návod, jak se danému problému vyhnout.**

**VAROVÁNÍ: VAROVÁNÍ označuje potenciální nebezpečí poškození majetku, úrazu nebo smrti.**

#### **© 2013 Dell Inc. Všechna práva vyhrazena.**

Ochranné známky použité v tomto textu: Dell™, logo Dell, Dell Boomi™, Dell Precision™, OptiPlex™, Latitude™, PowerEdge™, PowerVault™, PowerConnect™, OpenManage™, EqualLogic™, Compellent™, KACE™, FlexAddress™, Force10™, Venue™ a Vostro™ jsou ochranné známky společnosti Dell Inc. Intel,® Pentium,® Xeon,® Core® a Celeron® jsou registrované ochranné známky společnosti Intel Corporation v USA a jiných zemích. AMD® je registrovaná ochranná známka a AMD Opteron™, AMD Phenom™ a AMD Sempron™ jsou ochranné známky společnosti Advanced Micro Devices, Inc. Microsoft,® Windows,® Windows Server®, Internet Explorer®, MS-DOS®, Windows Vista® a Active Directory® jsou buď ochranné známky, nebo registrované ochranné známky společnosti Microsoft Corporation v USA anebo jiných zemích. Red Hat ®a Red Hat® Enterprise Linux® jsou registrované ochranné známky společnosti Red Hat, Inc. v USA anebo jiných zemích. Novell® a SUSE® jsou registrované ochranné známky společnosti Novell Inc. v USA a jiných zemích. Oracle® je registrovaná ochranná známka společnosti Oracle Corporation anebo jejích přidružených společností. Citrix,® Xen,® XenServer ®a XenMotion® jsou buď ochranné známky, nebo registrované ochranné známky společnosti Citrix Systems, Inc. v USA anebo jiných zemích. VMware®, vMotion®, vCenter®, vCenter SRM™ a vSphere® jsou ochranné známky nebo registrované ochranné známky společnosti VMware, Inc. v USA nebo jiných zemích. IBM® je registrovaná ochranná známka společnosti International Business Machines Corporation.

 $2013 - 10$ 

Rev. A00

# **Instalace a konfigurace**

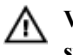

**VAROVÁNÍ: Před provedením následujícího postupu si prostudujte bezpečnostní pokyny dodané se systémem.**

## **Rozbalení stojanového systému**

Rozbalte systém a zkontrolujte jeho jednotlivé součásti.

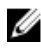

**POZNÁMKA:** Chcete-li používat kartu PCIe, musíte nainstalovat rozšiřující kartu PCIe. Není-li rozšiřující karta PCIe součástí konfigurace vašeho systému, musíte si zakoupit sadu s rozšiřující kartou.

# **Instalace kolejniček a systému do stojanu**

Sestavte kolejničky a nainstalujte systém do stojanu podle bezpečnostních pokynů a pokynů k instalaci do stojanu dodaných se systémem.

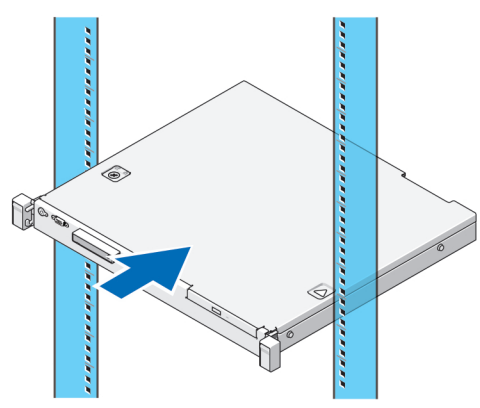

**Obrázek 1. Instalace kolejniček a systému do stojanu**

### **Připojení volitelné klávesnice, myši a monitoru**

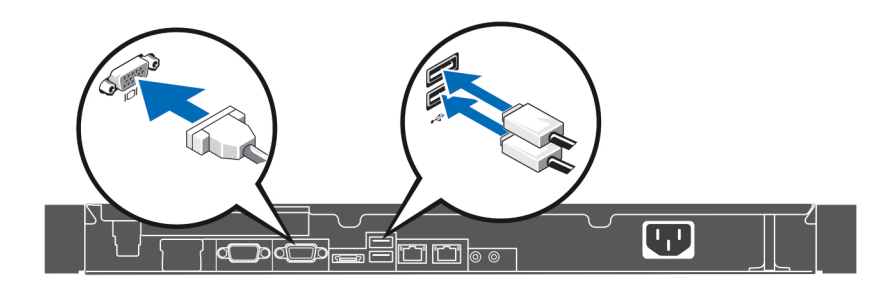

#### **Obrázek 2. Připojení klávesnice, myši a monitoru**

Připojte klávesnici, myš a monitor

U konektorů na zadní straně systému se nachází ikony označující typ kabelu, který má být k jednotlivým konektorům připojen. Nezapomeňte utáhnout šroubky na konektoru kabelu monitoru (je-li jimi konektor vybaven).

# **Připojení napájecího kabelu**

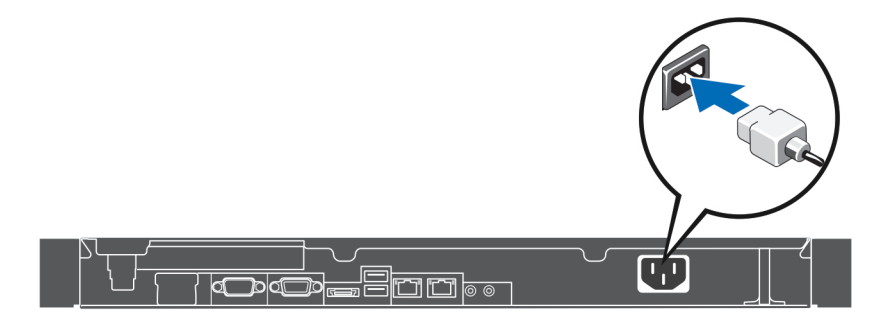

#### **Obrázek 3. Připojení napájecího kabelu**

Připojte napájecí kabel k systému, a pokud používáte monitor, připojte napájecí kabel také k monitoru.

### **Zajištění napájecího kabelu**

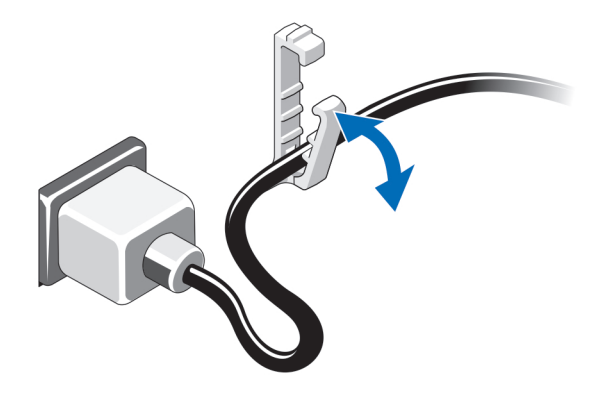

#### **Obrázek 4. Zajištění napájecího kabelu**

Ohněte napájecí kabel systému a zajistěte jej upevňující svorkou.

Opačný konec napájecího kabelu zasuňte do uzemněné elektrické zásuvky nebo jej připojte k samostatnému zdroji napájení, například ke zdroji nepřerušitelného napájení (UPS) nebo k jednotce rozvaděče (PDU).

### **Zapnutí systému**

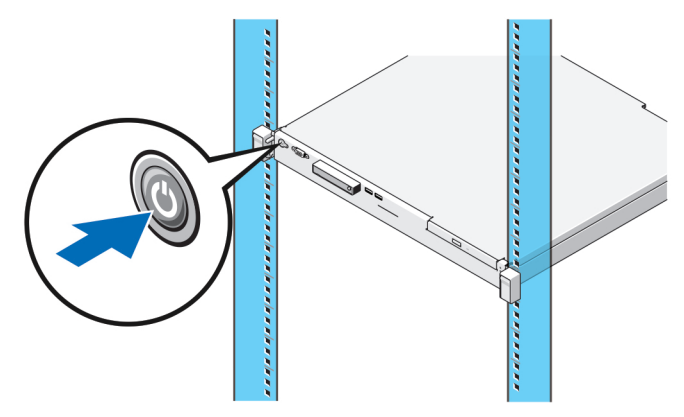

#### **Obrázek 5. Zapnutí systému**

Stiskněte vypínač na systému. Měl by se rozsvítit indikátor napájení.

### **Instalace volitelného čelního krytu**

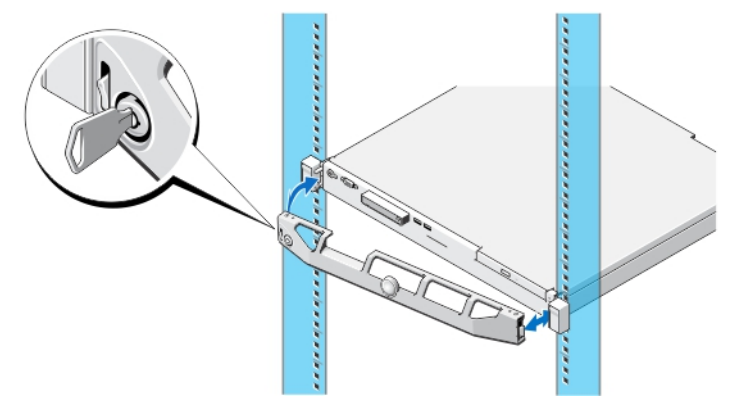

#### **Obrázek 6. Instalace volitelného čelního krytu**

Nainstalujte čelní kryt (volitelný).

### **Dokončení nastavení operačního systému**

Pokud jste si zakoupili systém s předinstalovaným operačním systémem, nahlédněte do dokumentace k operačnímu systému dodané s vaším systémem. Chcete-li provést prvotní instalaci operačního systému, nahlédněte do dokumentace k instalaci a konfiguraci operačního systému. Než začnete instalovat hardware či software, který nebyl zakoupen společně s vaším systémem, ujistěte se, že je nainstalovaný operační systém.

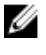

**POZNÁMKA:** Nejnovější informace o podporovaných operačních systémech naleznete na webu **dell.com/ ossupport**.

## **Licenční smlouva na software společnosti Dell**

Před použitím systému si přečtěte Licenční smlouvu na software společnosti Dell dodanou se systémem. Veškerá média obsahující software nainstalovaný společností Dell je třeba považovat za ZÁLOŽNÍ kopie softwaru nainstalovaného na pevném disku systému. Pokud s podmínkami smlouvy nesouhlasíte, zavolejte na telefonní číslo oddělení pomoci zákazníkům. Pro zákazníky v USA je k dispozici telefonní číslo 800-WWW-DELL (800-999-3355). Zákazníci mimo USA mohou navštívit adresu **dell.com/support**, kde je třeba ve spodní části stránky vybrat příslušnou zemi nebo region.

## **Související dokumentace**

**VAROVÁNÍ: Prostudujte si informace o bezpečnosti a předpisech, které byly dodány se systémem. Informace o záruce jsou součástí tohoto dokumentu, nebo jsou přiloženy samostatně.**

Součástí dokumentace k produktu je:

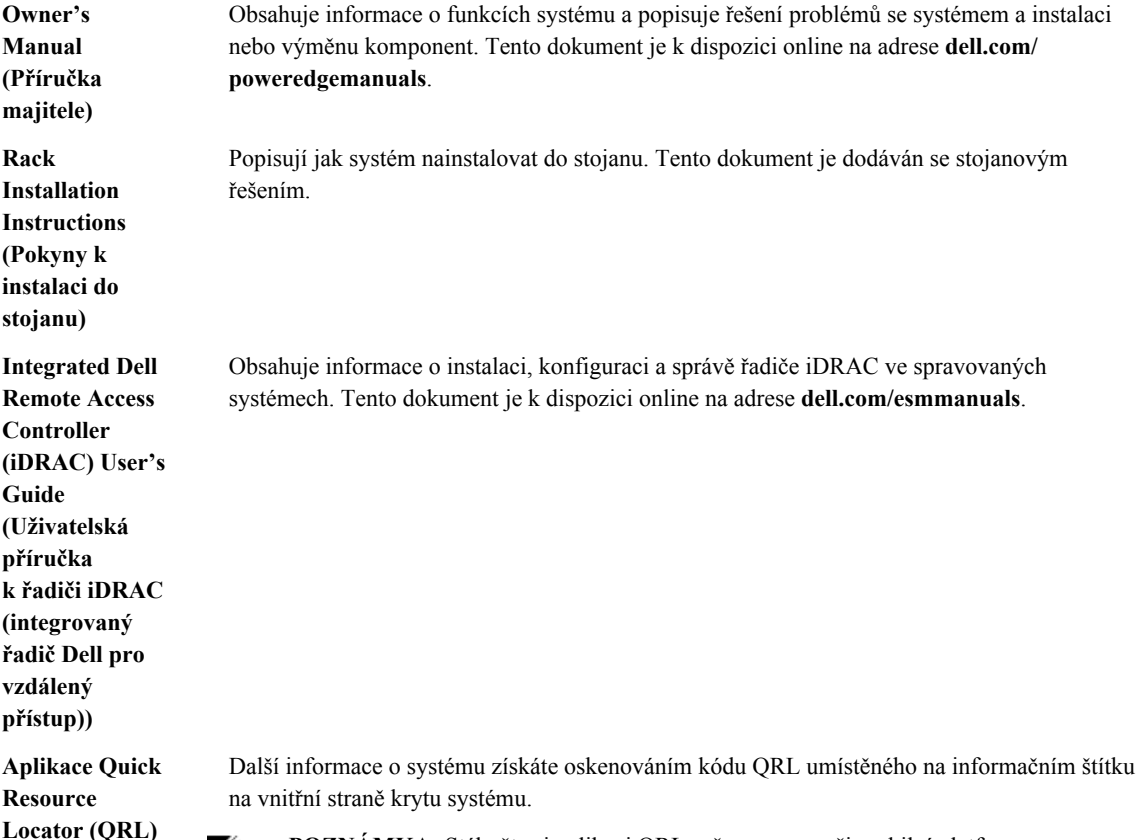

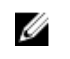

**POZNÁMKA:** Stáhněte si aplikaci QRL určenou pro vaši mobilní platformu a nainstalujte ji na své mobilní zařízení.

**POZNÁMKA:** Vždy nejprve zkontrolujte a pročtěte aktualizace uvedené na adrese **dell.com/support/manuals**, protože tyto aktualizace často nahrazují informace v ostatních dokumentech.

U

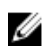

**POZNÁMKA:** Při upgradu systému doporučujeme, abyste si z webu **dell.com/support** do systému stáhli a nainstalovali nejnovější systém BIOS a ovladače a firmware pro správu systémů.

### **Odborná pomoc**

Nerozumíte-li některému z postupů popsaných v této příručce nebo nepracuje-li systém podle očekávání, nahlédněte do Příručky majitele hardwaru. Společnost Dell rovněž nabízí komplexní školení a certifikaci týkající se hardwaru. Další informace najdete na adrese **dell.com/training**. Tato služba nemusí být nabízena ve všech regionech.

### **Technické specifikace**

Ø **POZNÁMKA:** Následující specifikace představují pouze zákonem vyžadované minimum dodávané se systémem. Kompletní seznam aktuálních specifikací systému naleznete na adrese **dell.com/support**.

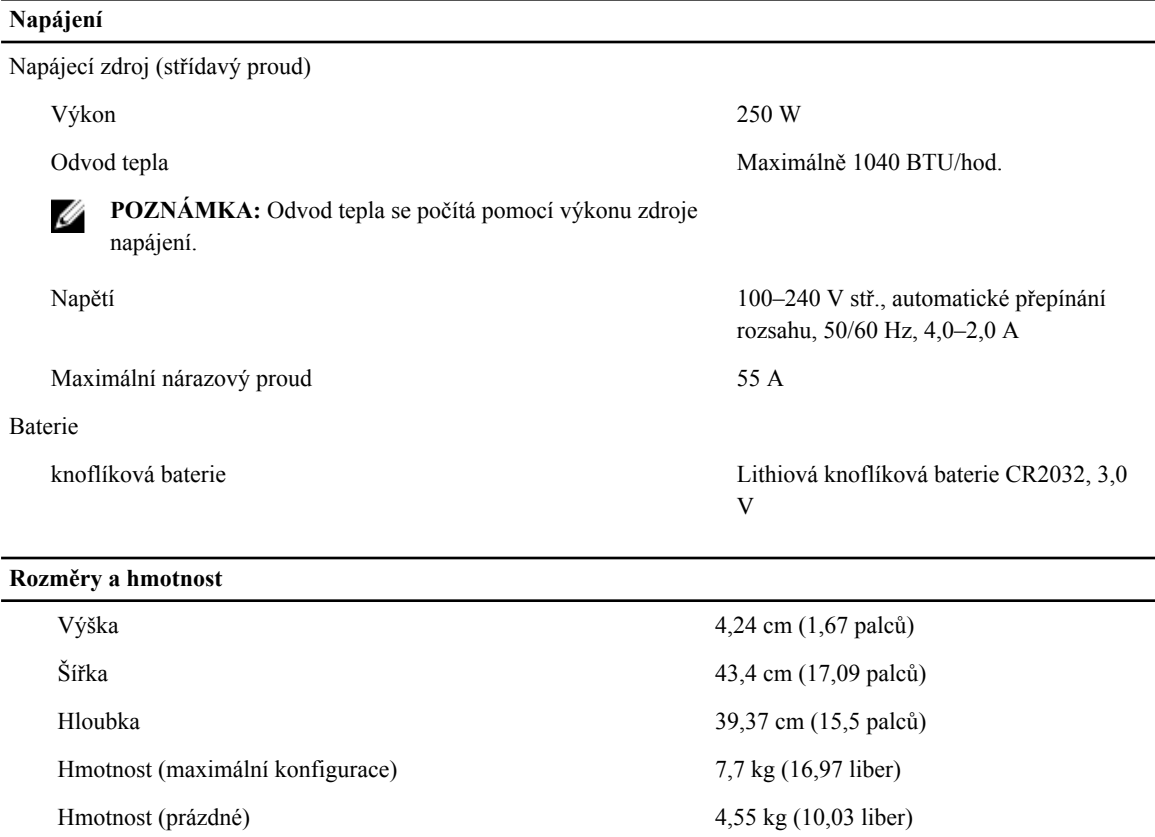

#### **Životní prostředí**

**POZNÁMKA:** Další informace o měřených údajích prostředí pro jednotlivé systémové konfigurace najdete na Ø adrese **dell.com/environmental\_datasheets**.

#### **Teplota**

Provozní 10 až 35 °C (50 až 95 °F) s maximálním nárůstem teploty o 10 °C za hodinu.

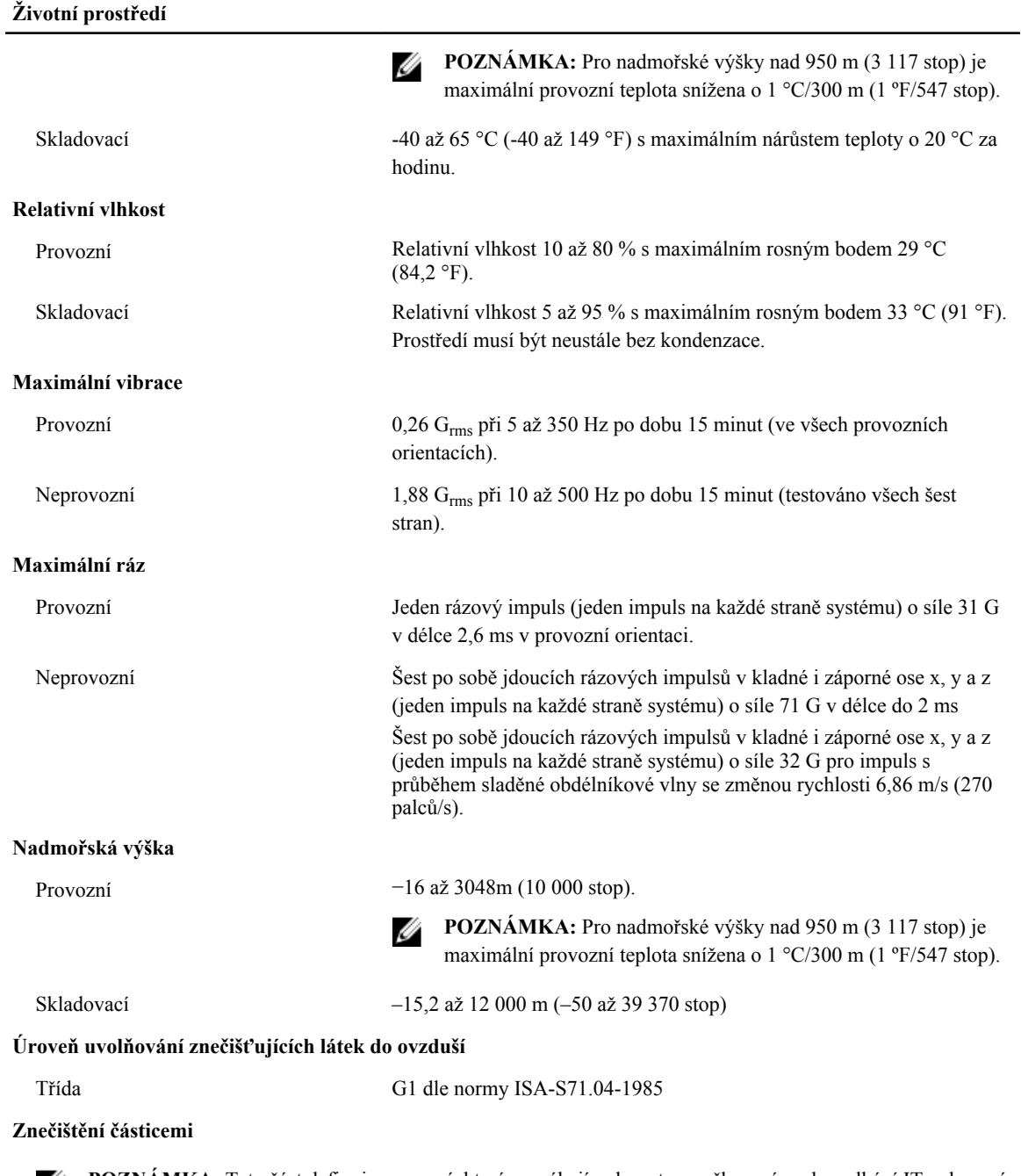

**POZNÁMKA:** Tato část definuje omezení, která pomáhají vyhnout se poškození anebo selhání IT vybavení z důvodu znečištění pevnými, kapalnými či plynnými částicemi. Pokud je zjištěno, že hodnoty znečištění pevnými, kapalnými či plynnými částicemi přesahují níže uvedené limity a jsou důvodem poškození anebo selhání vašeho vybavení, můžete být nuceni odstranit podmínky prostředí, které poškození anebo selhání způsobují. Za odstranění podmínek prostředí zodpovídá zákazník.

Filtrace vzduchu

#### **Životní prostředí**

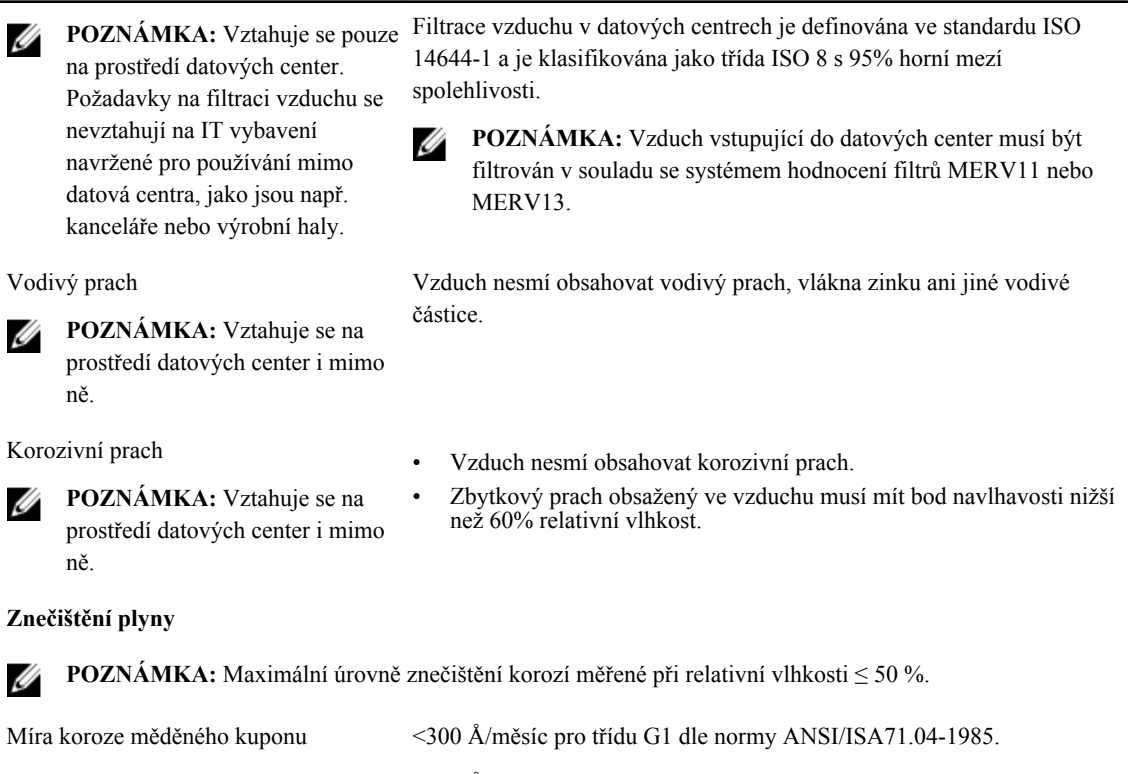

- 
- Míra koroze stříbrného kuponu <200 Å/měsíc dle normy AHSRAE TC9.9.